# Installatie en probleemoplossing voor Cisco ENCS/c8300 RAID/JBOD-configuraties

## Inhoud

Inleiding Gebruikte componenten RAID (redundante array van onafhankelijke schijven) RAID-typen Beschikbare implementaties JBOD (slechts een paar schijven) RAID vs JBOD-verschillen ENCS (computingsysteem voor ondernemingsnetwerk) Catalyst 3800 UCPe (universele kantoorapparatuur) 1N20 Hardware-installatiehandleiding voor de ENCS M-RAID-controllerkaart Probleemoplossing in verband met RAID en opslag Harde schijven (HD) RAID-controllerkaart (alleen ENCS van toepassing) Verwante artikelen en documentatie

# Inleiding

In dit document worden de JBOD- en RAID-methoden beschreven voor het beheer van meerdere harde schijven op de ENCS- en c8300 UCPE 1N8-apparaten.

#### Gebruikte componenten

De informatie in dit document is gebaseerd op deze hardwarecomponenten:

- ENCS 5412 switch
- ENCS 5406 switch
- Catalyst 3800 UCPe 1N20 switch

De informatie in dit document is gebaseerd op de apparaten in een specifieke laboratoriumomgeving. Alle apparaten die in dit document worden beschreven, hadden een opgeschoonde (standaard)configuratie. Als uw netwerk live is, moet u zorgen dat u de potentiële impact van elke opdracht begrijpt.

#### RAID (redundante array van onafhankelijke schijven)

Het is een technologie die in computersystemen wordt gebruikt om de betrouwbaarheid van gegevens te vergroten, de prestaties te verbeteren, of beide, door het gecombineerde gebruik van meerdere harde schijven (HDD's) of solid-state drives (SSD's). RAID maakt het mogelijk om gegevens op verschillende manieren op te slaan, de zogenaamde "RAID-niveaus", elk met zijn eigen balans van prestaties, redundantie en capaciteit. Deze voordelen (afhankelijk van de configuratie) beschermen tegen gegevensverlies door gegevens over meerdere schijven te dupliceren (als één schijf defect is, kunnen de gegevens nog steeds van een andere worden opgehaald) en door gegevens over meerdere schijven te verspreiden) en de snelheid van het lezen en schrijven van gegevens te verhogen (gelijktijdig schrijven).

#### RAID-typen

• RAID 0 (striping):

Verdeelt gegevens gelijkmatig over twee of meer schijven zonder redundantie. Dit verhoogt de prestaties maar biedt geen fouttolerantie; als één disk mislukt, gaan alle gegevens over de array verloren (omdat de techniek van de striping techniek de gegevens in stukjes/segmenten/strips opdeelt, en schrijft dan afwisselend de brok naar elke schijf in de array).

• RAID 1 (spiegelen):

Dubbele gegevens op twee of meer schijven. Dit biedt een hoge fouttolerantie maar vereist meer schijfruimte. De prestaties worden verbeterd op lees maar niet op schrijft.

- RAID 5 (striping met pariteit): Gegevens en pariteit (fout-controle) informatie worden verdeeld over drie of meer schijven. Het biedt een balans tussen prestaties, opslagcapaciteit en fouttolerantie. Als één schijf defect is, kunnen de gegevens worden gereconstrueerd aan de hand van de pariteitsinformatie.
- RAID 6 (striping met dubbele pariteit): Gelijkaardig aan RAID 5, maar met dubbele pariteit, die voor de mislukking van twee schijven zonder gegevensverlies toestaat. Dit biedt een hogere fouttolerantie ten koste van een extra schijf ter waarde van de capaciteit.

• RAID 10 (of 1+0):

Combineert mirroring en striping om zowel redundantie als verbeterde prestaties te bieden. Het vereist ten minste vier schijven en biedt een hoge fouttolerantie en verbeterde lees- en schrijfsnelheden.

Beschikbare implementaties

• Software RAID:

Maakt gebruik van de CPU van het hostsysteem om de RAID-array te beheren. Het is een rendabele oplossing, maar kan de systeemprestaties beïnvloeden.

• Hardware-RAID:

Maakt gebruik van een speciale RAID-controllerkaart voor het beheer van de array en offload het werk van de CPU. Dit levert doorgaans betere prestaties en meer functies, maar tegen hogere kosten.

#### JBOD (Een paar schijven)

Het is een eenvoudige opslagconfiguratie waarbij meerdere harde schijven onafhankelijk van

elkaar worden gebruikt binnen één behuizing of systeem. De term "Just a Bunch Of Disks" betekent letterlijk dat de schijven niet zijn geconfigureerd om samen te werken in een array. Elk station wordt binnen het besturingssysteem weergegeven als een afzonderlijke schijf. Het wordt vaak gebruikt om opslagruimte te maximaliseren zonder zorg voor redundantie of prestatieverbeteringen. Als een schijf in een JBOD-installatie mislukt, gaan alleen de gegevens op die specifieke schijf verloren, zonder invloed op de andere schijven.

#### RAID vs JBOD-verschillen

• Gegevensbeheer:

JBOD behandelt elke schijf als een onafhankelijke entiteit, terwijl RAID schijven combineert in een uniforme opslagruimte op basis van het gekozen RAID-niveau.

- Redundantie en fouttolerantie: RAID kan gegevensredundantie en fouttolerantie bieden (behalve RAID 0), terwijl JBOD geen inherente redundantie biedt; als een schijf uitvalt, gaan de gegevens op die schijf verloren.
- Prestaties:

RAID-configuraties, zoals RAID 0, kunnen de prestaties verbeteren door gegevens over meerdere schijven te distribueren, terwijl JBOD-prestaties beperkt zijn tot de mogelijkheden van de afzonderlijke schijven.

• Opslagefficiëntie:

JBOD staat toe dat de volledige capaciteit van elke schijf wordt gebruikt zonder enige overheadkosten voor redundantie (tenzij handmatig geconfigureerd voor back-up), terwijl RAID-configuraties zoals RAID 1 en RAID 5 enige opslagcapaciteit voor redundantie opofferen.

#### ENCS (computingsysteem voor ondernemingsnetwerk)

Deze apparaten zijn ontworpen om een brede reeks functies te ondersteunen, waaronder virtuele netwerkfuncties (VNF's), waardoor ze geschikt zijn voor implementaties van vestigingen en randverwerkingsscenario's. De implementatie van RAID (Redundant Array of Independent Disks) in ENCS-apparaten verbetert de betrouwbaarheid en prestaties van de gegevens en is afgestemd op de behoeften van bedrijfstoepassingen.

ENCS-apparaten maken doorgaans gebruik van hardware-RAID-controllers die onafhankelijk van de hoofdprocessor de RAID-verwerking verwerken. Deze benadering offload de RAIDbewerkingen, zodat de computing resources beschikbaar zijn voor de primaire functies van het apparaat zonder dat ze vastlopen door taken voor schijfbeheer. RAID- en JBOD-configuraties voor ENCS-apparaten moeten worden uitgevoerd via de CIMC GUI of CLI, waarmee beheerders RAIDniveaus kunnen configureren, schijven voor de RAID/JBOD-array kunnen selecteren en andere instellingen kunnen beheren.

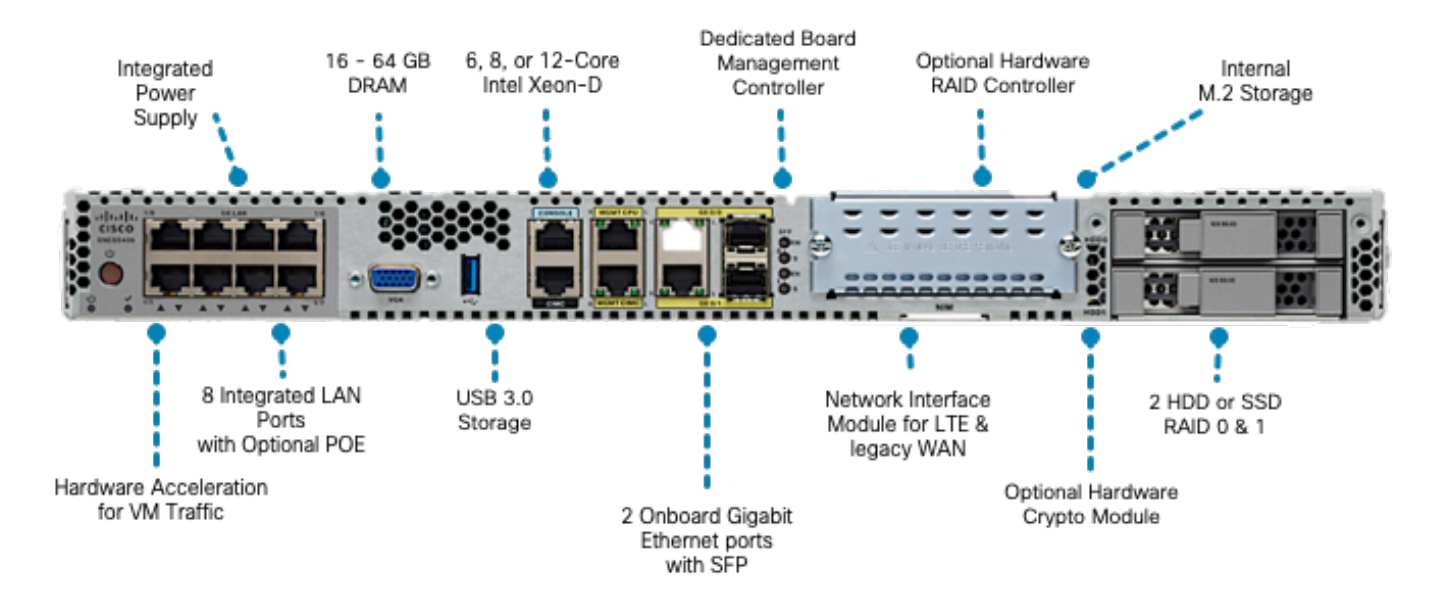

Afbeelding 1.ENCS5406 Hardware-evaluatie inclusief HDD RAID/JBOD Capable-sleuven

Catalyst 3800 UCPe (universele kantoorapparatuur) 1N20

Hoewel ENCS-apparaten hardware-RAID gebruiken, implementeert 8300 UCPe Intel Virtual RAID op CPU (VROC)-gebaseerde software-RAID.

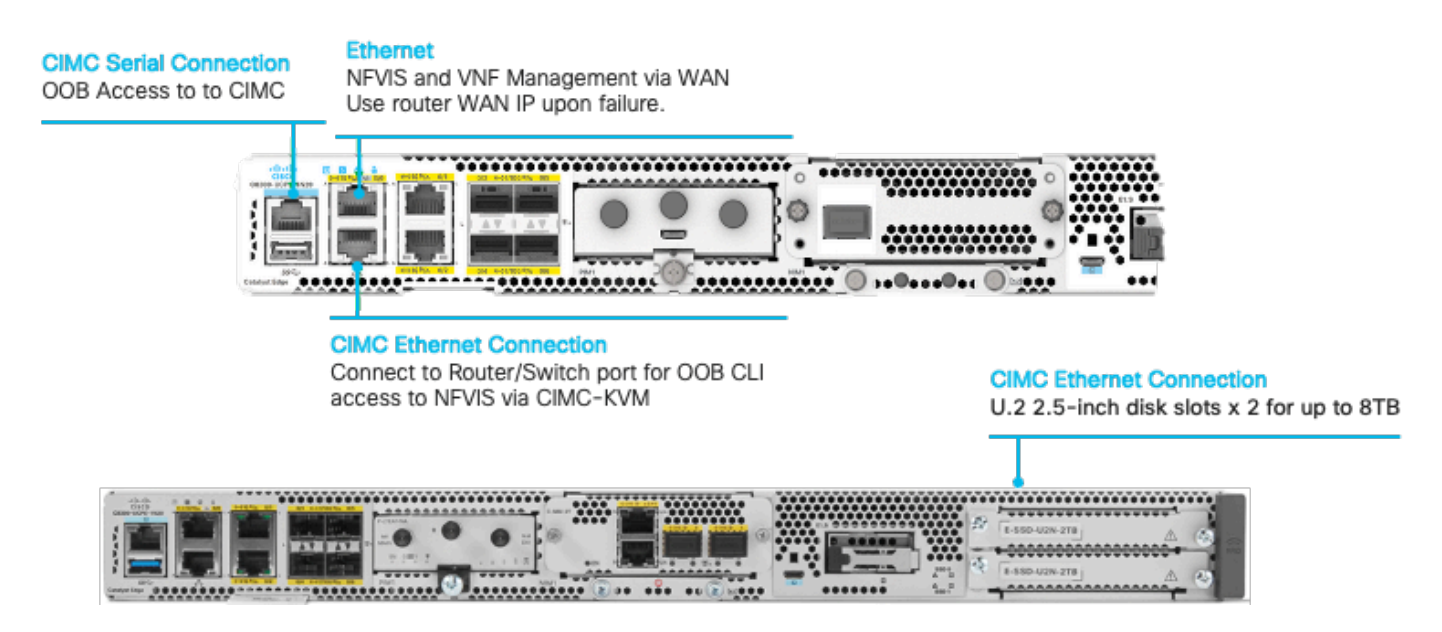

Afbeelding 2. Catalyst 3800-CUPE-1N20 hardware-evaluatie met inbegrip van voor HDD RAID/JBOD geschikte sleuven

## Hardware-installatiehandleiding voor de ENCS M-RAIDcontrollerkaart

- 1. Schakel het apparaat uit.
- 2. Verwijder schroeven waarmee het bovenste deksel op zijn plaats blijft.

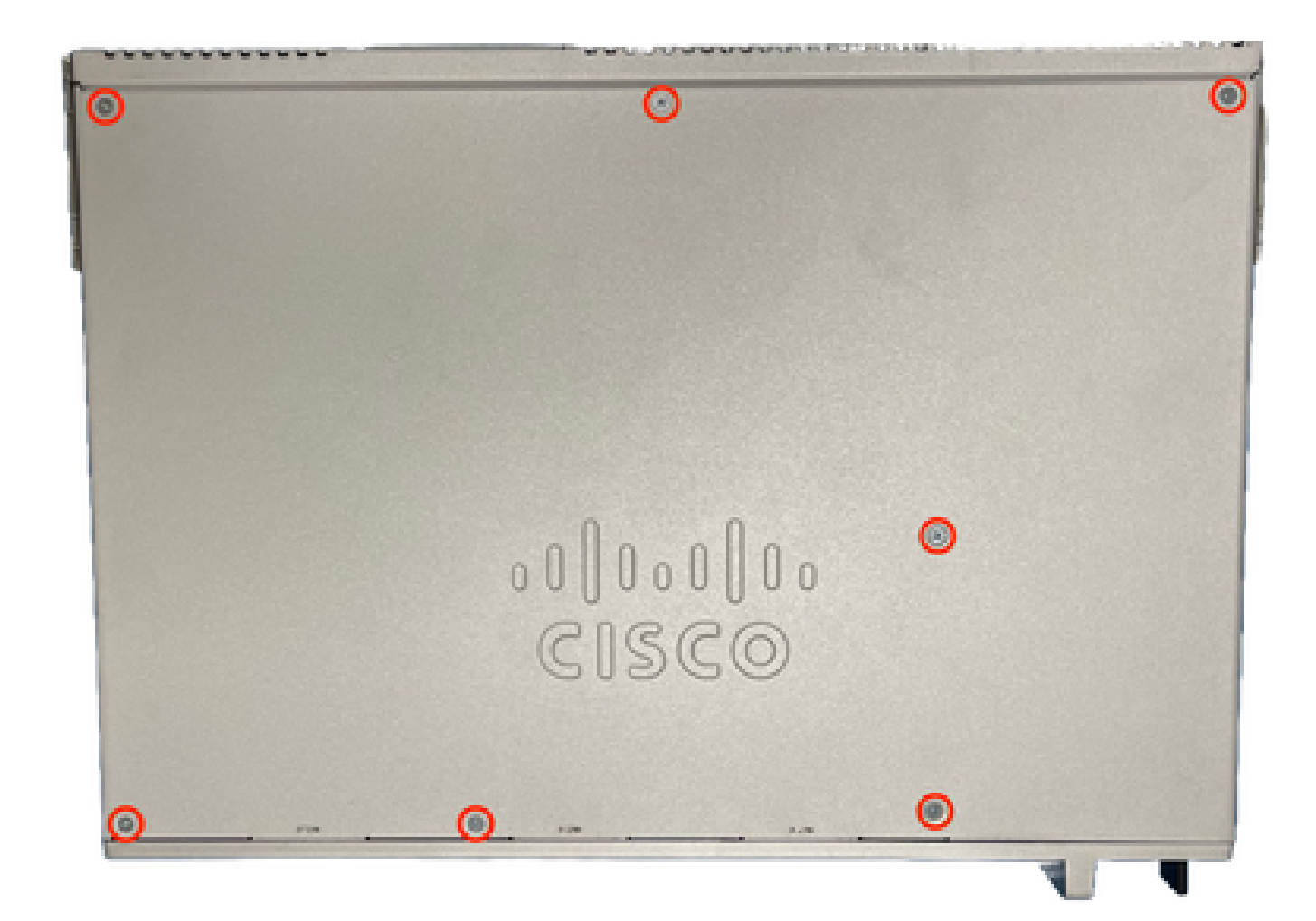

Afbeelding 3. Bovenaanzicht voor het ENCS5412-chassis

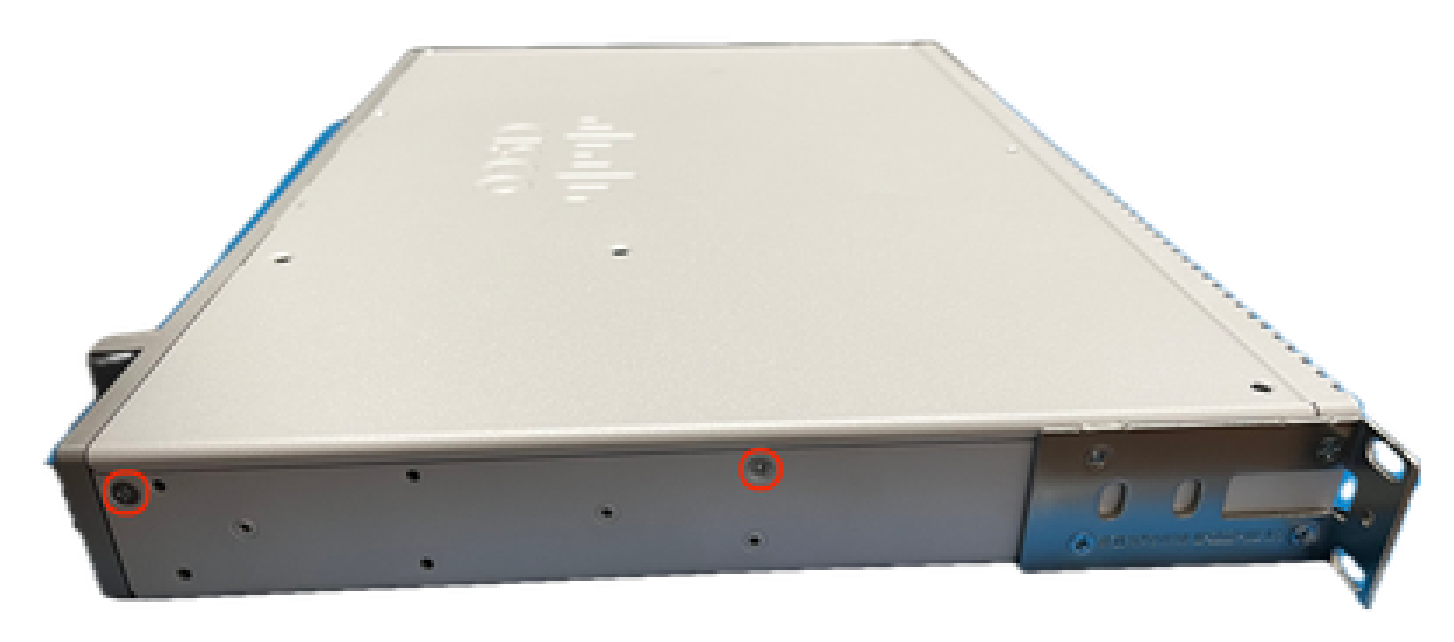

Afbeelding 4. Linkerweergave voor het ENCS5412-chassis

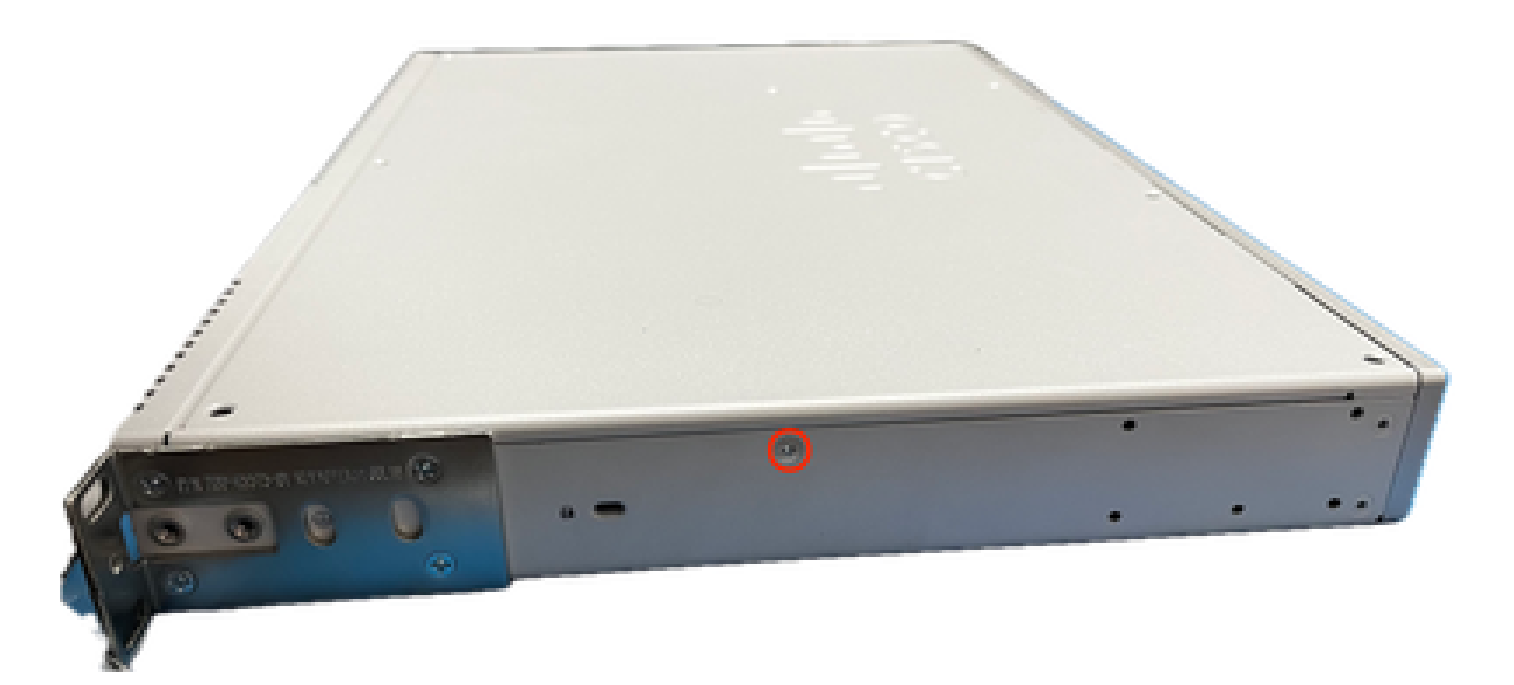

Afbeelding 5. Rechterweergave voor het ENCS5412-chassis

Zodra alle schroeven uit het deksel en de zijkanten van het chassis zijn verwijderd, tilt u het bovendeksel naar boven om het moederbord en de interne onderdelen bloot te leggen.

2. Geef de plaats aan waar de RAID-controllerkaart moet worden geplaatst/geïnstalleerd.

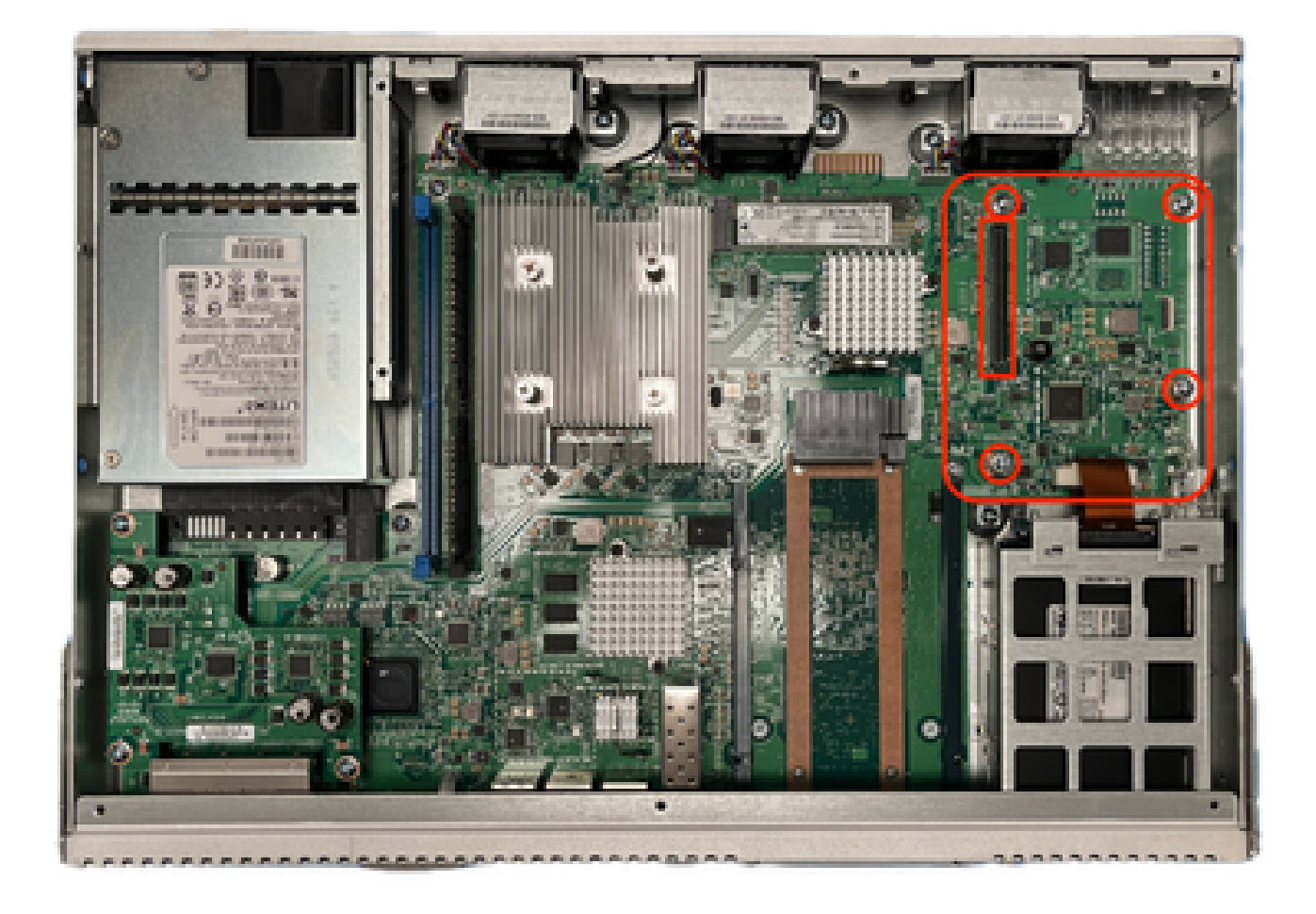

Afbeelding 6. Bovenaanzicht voor het ENCS5412 moederbord

- 3. Verwijder de 4 controllerbevestigingsschroeven op het moederbord.
- 4. Lijn de RAID-controllerkaart uit met de contact-PCIe-pinnen en schroefgaten.
- 5. Druk een kleine hoeveelheid druk uit om de controllerkaart te installeren.

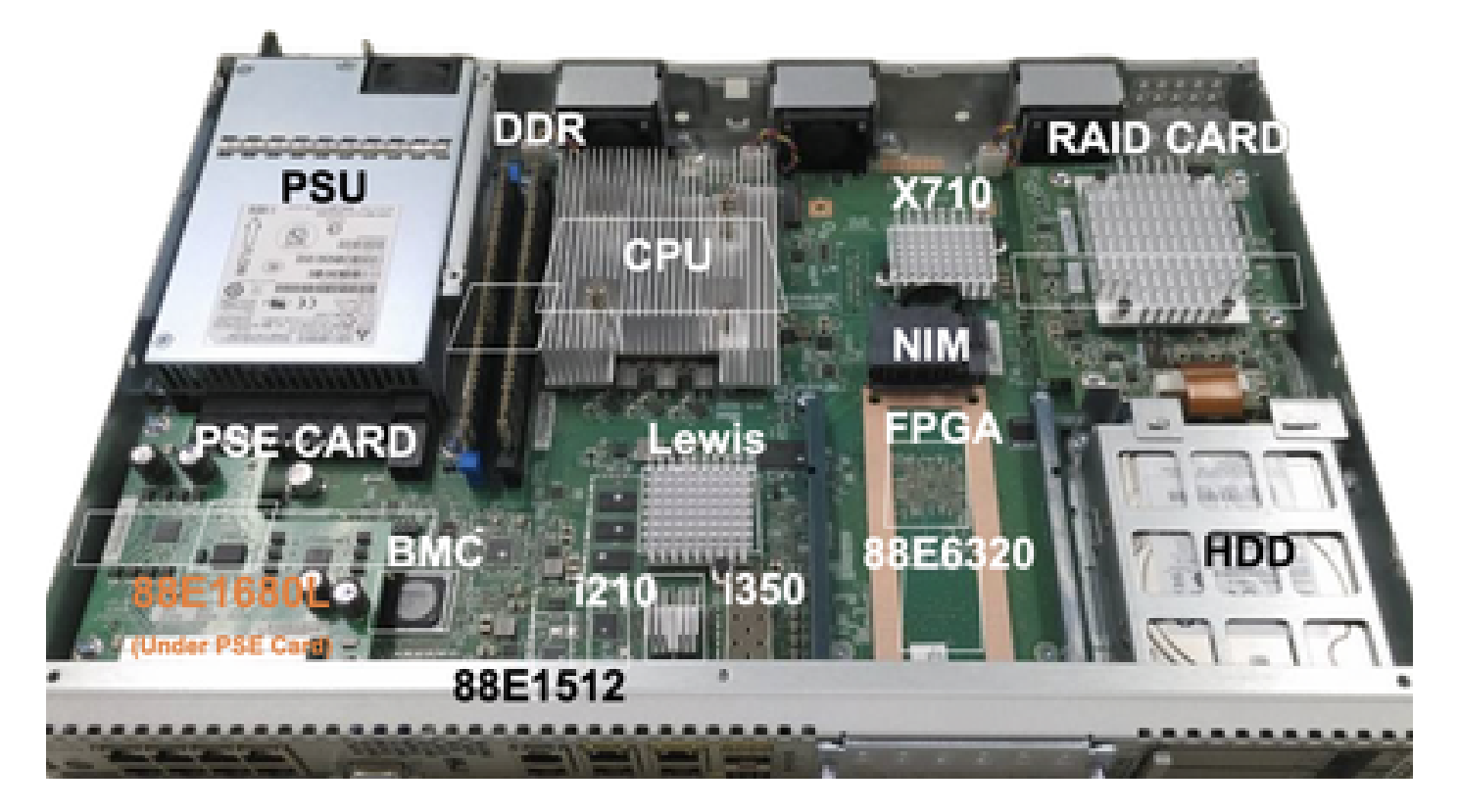

Afbeelding 7. Definitieve weergave van de MRAID-controllerkaart

- 6. Schroef de grijpschroeven terug.
- 7. Plaats het deksel aan de bovenzijde achter het chassis.
- 8. Schroef bovenkant en zijkant chassis schroeven terug.
- 9. Schakel het apparaat in.

### Probleemoplossing in verband met RAID en opslag

Harde schijven (HD)

Voor problemen met betrekking tot harde schijven voert u de onderstaande procedures op volgorde uit en stopt u totdat de schijven correct zijn toegewezen:

1. Zorg ervoor dat beide harde schijven een knipperend groen licht op de LEDS voor de harde schijven hebben.

2. Controleer of CIMC de stations detecteert als "ingevoegd":

ENCS5412 # scope chassis ENCS5412 /chassis # show hdd detail Name HDD1\_PRS: Status : inserted

Name HDD2\_PRS: Status : inserted

3. Voer een harde schijf opnieuw uit als de OIR dit kan.

4. CIMC-reload uitvoeren (niet verwarren met host-os power-cycle/reload):

```
ENCS5412 # scope cimc
ENCS5412 /cimc # reboot
```
5. Neem contact op met TAC als het probleem zich blijft voordoen.

RAID-controllerkaart (alleen ENCS van toepassing)

L2/L3 Cache error op RAID controller.

1. Controleer de juiste luchtstroom op de inlaat- en uitlaatgaten op het chassis, aangezien deze kaarten heet kunnen worden.

2. CIMC-reload uitvoeren (niet verwarren met host-os power-cycle/reload):

ENCS5412 # scope cimc ENCS5412 /cimc # reboot

3. Voer een fabrieksreset uit voor CIMC

```
ENCS5412 # scope cimc
ENCS5412 /cimc # factory-default
```
4. Herstel van bios

ENCS5412 # scope bios ENCS5412 /bios # recover

5. Voer een herhaling van de controllerkaart uit.

6. Verzamel een tech-support bestand van CIMC en neem contact op met TAC. Voeg bij het openen van de case de gegenereerde show-tech bundel toe aan de case bijlagen:

ENCS5412 # scope cimc ENCS5412 /cimc # scope tech-support

### Verwante artikelen en documentatie

- [Ondersteunde RAID-controllers en vereiste kabels](/content/en/us/td/docs/routers/nfvis/install/encs-hig/encs-hig_chapter_0101.html)
- [Catalyst 3800 Series Edge CPE-gegevensblad](/content/en/us/products/collateral/routers/catalyst-8300-series-edge-ucpe/nb-06-cat8300-series-edge-ucpe-ds-cte-en.html)
- [Catalyst 3800 Series Edge CPE hardware-installatiehandleiding](/content/en/us/td/docs/routers/nfvis/c8300-ucpe/c8300-ucpe-hig/m-overview-cisco-catalyst-8300-series-ucpe-hardware.html)
- [5400 computingsysteem voor ondernemingsnetwerk hardwaregids](/content/en/us/td/docs/routers/nfvis/install/encs-hig/CSX-HIG_chapter_0100.html)

#### Over deze vertaling

Cisco heeft dit document vertaald via een combinatie van machine- en menselijke technologie om onze gebruikers wereldwijd ondersteuningscontent te bieden in hun eigen taal. Houd er rekening mee dat zelfs de beste machinevertaling niet net zo nauwkeurig is als die van een professionele vertaler. Cisco Systems, Inc. is niet aansprakelijk voor de nauwkeurigheid van deze vertalingen en raadt aan altijd het oorspronkelijke Engelstalige document (link) te raadplegen.